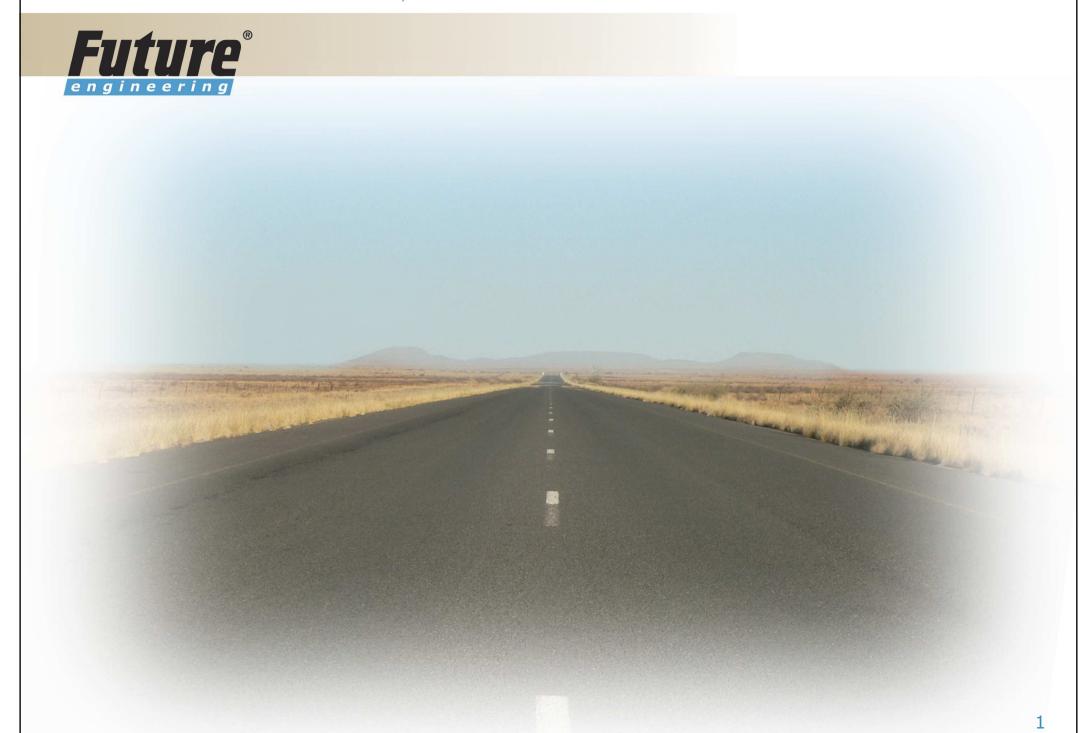

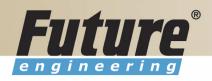

#### **Introduction to Navision 4.00**

Skorkovský

pro ESF MU

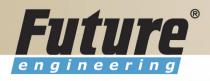

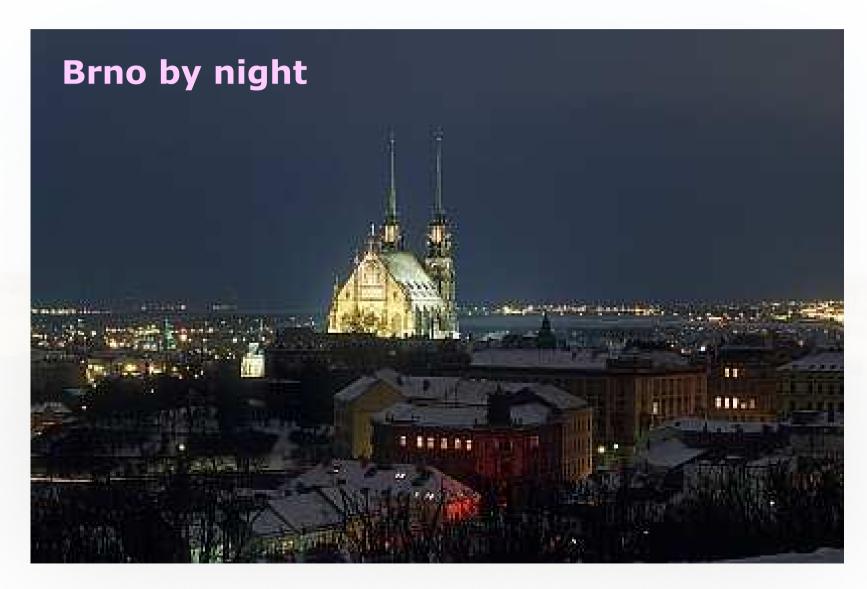

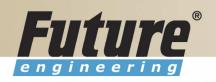

## **Materiály**

- Navision DEMO 4.00 (description of limits)
- Tento PWP
- PDF materiály k úvodnímu kurzu v jazyce anglickém

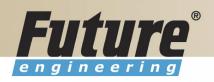

### **Training Plan I 8324A**

- •**Technology** (database, versions, backup, companies, security levels, Navision Application Server (middle tier used to execute Business Logic without User Intervention, ), MS SQL Server, SIFT Technology, C/SIDE, Optimistic Concurrency, Relations between Tables
- •Terminology (see Appendix B in the Courseware)
- Basic principles (shortcut keys, icons, links, sorting, searching, online help, windows, copy and paste, editing fields,...)
- Instruction on how to change the look of your Navision (moving, showing. changing column width and changing row height)
- License File

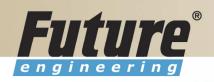

## **Training Plan II 8324A**

- Filters (Field Filter, Table Filter, Flow Filter)
- Used Shortcuts (W,T,C,CM,CY,...)
- Objects (Tables, Forms, Reports,...) -see C/SIDE to see other
- Navigation drill down features

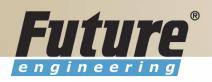

### **Training Plan III 8324A**

- Order Processing (Purchases) short introduction to Inventory
- Payables and General Ledger Basic Principles
- Order Processing (Sales)
- Receivables and General Ledger
- Dimensions (Dimension Types : Global, Shortcut and Budget)
- Finance- reporting (basics)
- Manufacturing (upon request)
- Marketing
- Resource Planning
- Service Management (basics)
- HR

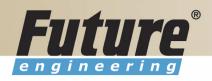

## License file part I (header)

Microsoft Business Solutions ApS Licensefile

(C) Microsoft Business Solutions ApS

\*\*\*\*\*\*\*\*\*\*\*\*\*\*\*\*\*\*\*\*\*\*\*\*\*\*

License number : CZ-ZA-000-EHLZ9-Q

Licensed to : CRONUS s.r.o.

Jaroslav Rambousek Na nábřeží 258

600 02 Brno Czech Republic +420-5-4323-6577

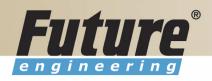

# License file part II (lines)

| *****   | ***** | *******************                       | ******* |
|---------|-------|-------------------------------------------|---------|
| Granule | ID    | Name                                      | Amount  |
|         | 540   | Demonstration Basic Granule               | 1       |
|         | 1,200 | Session                                   | 2       |
| 1       | 1,310 | Database Expansion per 1 MB               | 100     |
| ,0      | 1,370 | Database Expansion per 1 GB               | 1       |
|         | 1,520 | Server - Windows NT (Intel)               | 1       |
|         | 1,700 | C/ODBC                                    | 1       |
|         | 1,960 | Test Integration                          | 1       |
|         | 2,010 | Server - Microsoft SQL Server Option      | 1       |
|         | 2,105 | Allow new versions                        | 1       |
|         | 4,803 | Application Wide - Chinese (PRC)          | 1       |
|         | 4,804 | Application Wide - Chinese (Taiwan)       | 1       |
|         | 4,805 | Application Wide - English (Phillippines) | 1       |
|         | 4,806 | Application Wide - English (Zimbabwe)     | 1       |
|         | -     | Application Wide - French (Monaco)        | 1       |
|         | 4,808 | Application Wide - Hindi                  | 1       |

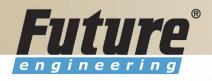

## License file part III (lines)

```
3,010 General Ledger - Basic General Ledger
3,020 General Ledger - Allocations
3.030 General Ledger - Budgets
3,040 General Ledger - Account Schedules
3,050 General Ledger - Consolidation
3,060 General Ledger - Responsibility Centers
3,070 General Ledger - Basic XBRL
3,080 General Ledger - Change Log
3,250 Sales & Receivables
3,260 Sales & Receivables - Basic Receivables
3,270 Sales & Receivables - Sales Invoicing
3,280 Sales & Receivables - Sales Order Management
3.290 Sales & Receivables - Sales Invoice Discounts
3,300 Sales & Receivables - Customer/Item Discounts
3,310 Sales & Receivables - Alternative Ship-to's
3,320 Sales & Receivables - Order Promising
3,340 Sales & Receivables - Shipping Agents
3,350 Sales & Receivables - Sales Return Order Mgt.
3,360 Sales & Receivables - Calendars
3.370 Sales & Receivables - Sales Line Discount
3,380 Sales & Receivables - Sales Line Pricing
```

Other groups: Purchase and Payables, Inventory, Resources and Jobs, Cash Management, Relationship Management (CRM), Fixed Assets, Service Management, Manufacturing,..... see license itself

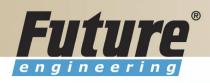

# **Price List (part of it)**

| G | eneral Ledger                                       |      |       |          |      |
|---|-----------------------------------------------------|------|-------|----------|------|
|   | Basic General Ledger (Includes 1 User)              | 3010 | 1 500 | 450,00   | 0,00 |
|   | Allocations                                         | 3020 | 1 000 | 300,00   | 0,00 |
|   | Budgets                                             | 3030 | 1 000 | 300,00   | 0,00 |
|   | Accounts Schedules                                  | 3040 | 1 000 | 300,00   | 0,00 |
|   | Consolidation                                       | 3050 | 2 500 | 750,00   | 0,00 |
|   | Responsibility Centers                              | 3060 | 2 500 | 750,00   | 0,00 |
|   | Basic XBRL                                          | 3070 | 500   | 150,00   | 0,00 |
|   | Change Log                                          | 3080 | 500   | 150,88   | 0,00 |
|   | Inter-company Postings (version 4.00 or later only) | 3090 | 7 000 | 2 100,00 | 0,00 |

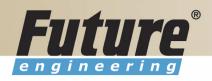

### License (granules) description (~ 62 pages)

| Purchase Invoice<br>Discounts (3,540)<br>Supply Chain      | This granule lets you calculate invoice discounts automatically.  The discount can differ from vendor to vendor with different minimum amounts (also in different currencies) and different rates, depending on the size of the invoice. The discount is calculated on the individual item lines and becomes part of the net sum of the invoice.  Requirements: Purchase Invoicing                                              |
|------------------------------------------------------------|----------------------------------------------------------------------------------------------------|
| Requisition<br>Management (3,550)<br>Supply Chain          | You use this granule to automate the requisition procedure. Requisition Management automatically generates suggested purchases based on a variety of data such as minimum and maximum quantities, reorder quantities, and so on. Requirements: Purchase Order Management and Basic Inventory                                                                                                    |
| Alternative Order<br>Addresses (3,560)<br>Supply Chain     | You use this granule for vendors with more than one order address. The number of possible order addresses is unlimited. Requirements: Purchase Invoicing                                                                                                    |
| Purchase Return Order<br>Management (3570)<br>Supply Chain | This granule allows you to create a purchase return order, to compensate your own company for wrong or damaged items. Items can be picked from the purchase return order. It is possible to do partial return shipments and to combine return shipments in one credit memo. With this granule you can link purchase return orders with replacement purchase orders. Requirements: Purchase Order Management and Basic Inventory |
| Purchase Line Discount<br>(3,580)<br>Supply Chain          | You use this granule to work with purchase discounts that are vendor specific. With a line discount, you negotiate the percentage that the vendor, will give as a discount Requirements: Basic Inventory and Purchase Invoicing                                                                                                    |

# **Dependency**

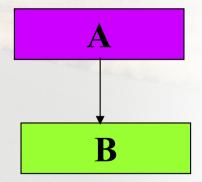

To have B you have to Acquire A

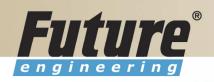

#### Filters I

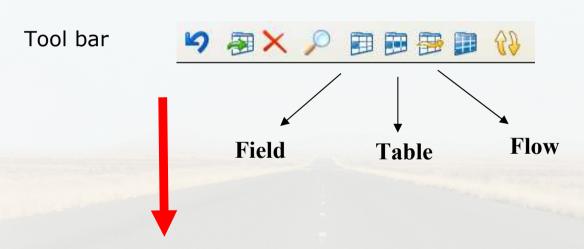

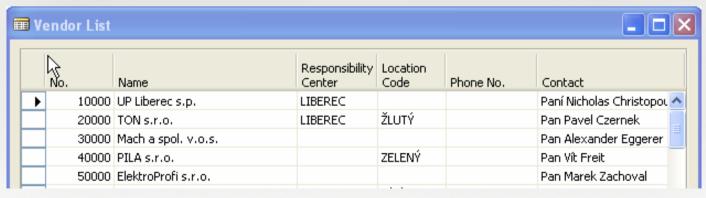

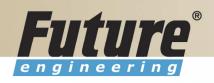

#### **Filters II**

| Meaning   | Sample<br>Expression | Record Content Displayed                                                                                                    |
|-----------|----------------------|----------------------------------------------------------------------------------------------------|
| Equal to  | 377                  | 377                                                                                                    |
| Interval  | 11002100             | 1100 through 2100.                                                                                                    |
|           | 2500                 | Up to and including 2500.                                                                                                    |
|           | P8                   | Information for accounting Period 8 and thereafter.                                                                                                    |
| Either/or | 1200 1300            | Those with 1200 or 1300. If there is a record with each number, both will be displayed.                                                                 |
| And       | <2000&>1000          | Numbers that are less than 2000 and greater than 1000. (The "&" sign cannot be used by itself with numbers because records cannot contain two numbers.) |

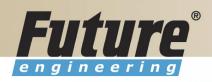

#### **Filters III**

| Different from<br>(not equal to) | <>0<br><>1000&<>2000 | All numbers except 0.<br>All numbers that are not 1000 and not<br>2000 |
|----------------------------------|----------------------|------------------------------------------------------------------------|
| Greater than                     | >1200                | Numbers greater than 1200.                                             |
| Greater than or equal to         | >=1200               | Numbers greater than or equal to 1200.                                 |
| Less than                        | <1200                | Numbers less than 1200.                                                |
| Less than or equal to            | <=1200               | Numbers less than or equal to 1200.                                    |

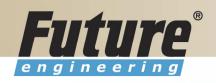

### **Filters IV**

| Meaning                                | Sample<br>Expression | Record Content Displayed                                                                                                    |
|----------------------------------------|----------------------|----------------------------------------------------------------------------------------------------|
| An unspecified<br>number of            | *Co*                 | Textual matter than contains *co* such as uncooperative, company, etc.                                                        |
| unknown<br>characters (may<br>be none) | Co*                  | Textual matter than begins with co* such as coordinate, company, etc.                                                         |
| de none)                               | *co                  | Textual matter than ends with *co such as Debtco.                                                                             |
| One unknown<br>character               | Hans?n               | Textual matter than contains the specified letters, and one unspecified, such as Hanson or Hansen.                            |
| Calculate first                        | 30 (>=10&<=20)       | Those records with number 30, or<br>with a number between 10 and 20 (the<br>result of the calculation within<br>parentheses). |
| Ignore case                            | @department          | Textual matter containing Department or department.                                                                           |

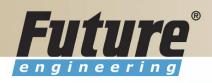

#### Filters V

| Combination   | Meaning                                                                                                    |
|---------------|----------------------------------------------------------------------------------------------------|
| 5999 81008490 | Include any records with the number 5999 or a number from the interval 8100 through 8490.                                                                                                    |
| 1299 1400     | Include records with a number less than or equal to 1299 or a number equal to 1400 or greater, that is, all numbers except 1300 through 1399.                                                                                        |
| >50&<100      | Include records with numbers that are greater than 50 and less than 100, that is, numbers 51 through 99.                                                                                                    |
| *C*&*D*       | Texts containing both C and D.                                                                                                    |
| @*co?*        | Texts containing co., CO., Co., cot, cope, incorporated (CO, cO, co or Co must be present, followed by at least one character, but there can be an indefinite number of characters before and after these, and case is unimportant). |

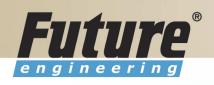

## **Quick View of Icons and F Keys I**

| Function                                       | Keyboard Shortcut          |
|------------------------------------------------|----------------------------|
| Search for information from a list of contents | F5 (List )                 |
| View a list of general ledger entries          | CTRL + F5 (Ledger Entries) |

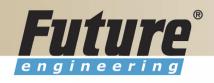

## **Quick View of Icons and F Keys II**

| Function                                                                                                   | Keyboard Shortcut          |
|----------------------------------------------------------------------------------------------------|----------------------------|
| Search for information from a list of valid entries                                                        | F6 (Lookup 1 )             |
| Search for related background information                                                                  | F6 (Drill-down 🛂 )         |
| Look up available options for a field                                                                      | F6 (Options 🖭 )            |
| All fields in a card                                                                                       | CTRL + F8 (Zoom in)        |
| Find contents of a field                                                                                   | CTRL + F (Find P)          |
| Limit window to certain contents in field                                                                  | F7(Field Filter 🕮)         |
| Limit window to certain contents in multiple fields at one time                                            | CTRL + F7 (Table Filter 🕮) |
| Work with lines/accounts in the same<br>dept., date, project, budget, business<br>unit, or any combination | SHIFT + F8 (FlowFilter 🕮)  |
| Search for the next or previous card in the database                                                       | PAGE DOWN or PAGE UP       |

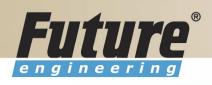

## **Quick View Shortcut Keys I**

| Function         | Keyboard Shortcut |
|------------------|-------------------|
| Find             | CTRL + F          |
| Card to List     | F5                |
| List to Card     | SHIFT + F5        |
| Ledger Entries   | CTRL + F5         |
| Statistics       | F9                |
| Look Up          | F6                |
| Drill Down       | F6                |
| Option List      | F6                |
| Sort             | SHIFT + F8        |
| Post             | F11               |
| Post & Print     | SHIFT + F11       |
| Next Window      | CTRL + F6         |
| Navigation Pane  | F12               |
| Toggle Mark      | CTRL + F1         |
| Show Marked Only | ALT+V, M          |
| Next Record      | PAGE DOWN         |

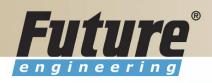

## **Quick View Shortcut Keys II**

| Function                 | Keyboard Shortcut |
|--------------------------|-------------------|
| Previous Record          | PAGE UP           |
| Open Company Record      | CTRL + O          |
| Edit                     | F2                |
| Insert                   | F3                |
| Delete                   | F4                |
| Сору                     | CTRL + C          |
| Paste                    | CTRL + V          |
| Copy from above          | F8                |
| Field Filter             | F7                |
| Table Filter             | CTRL + F7         |
| Flow Filter              | SHIFT + F7        |
| Show All                 | SHIFT + CTRL + F7 |
| Return to Previous Value | ESC               |
| Close                    | ESC               |

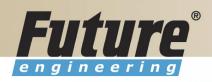

### Searching

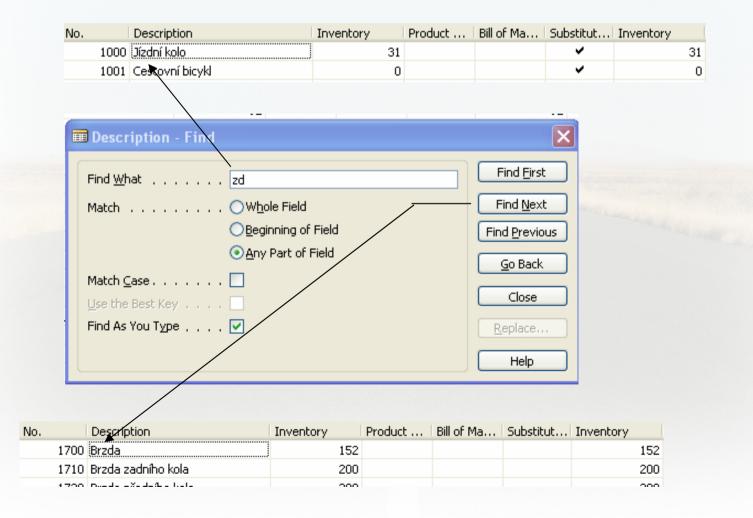

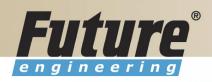

## **Sorting I**

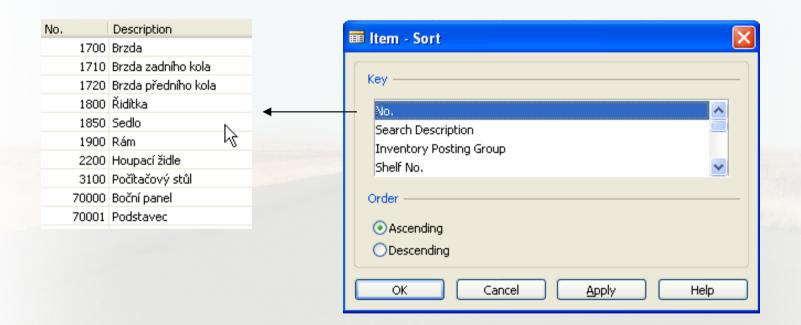

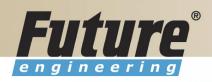

### **Sorting II**

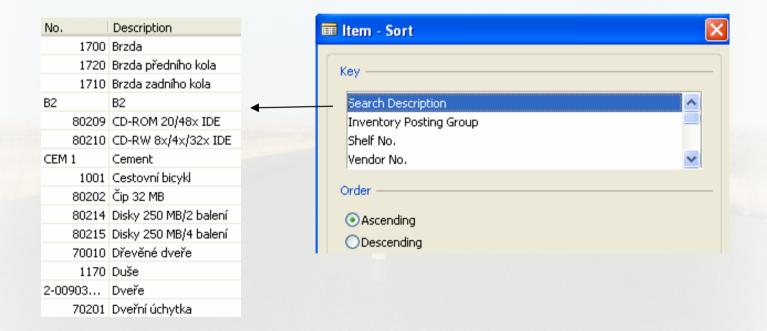

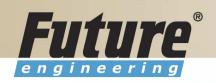

## **Sorting III**

Creation of the Table 60000 and Form 60000 – and enter data and keys ....

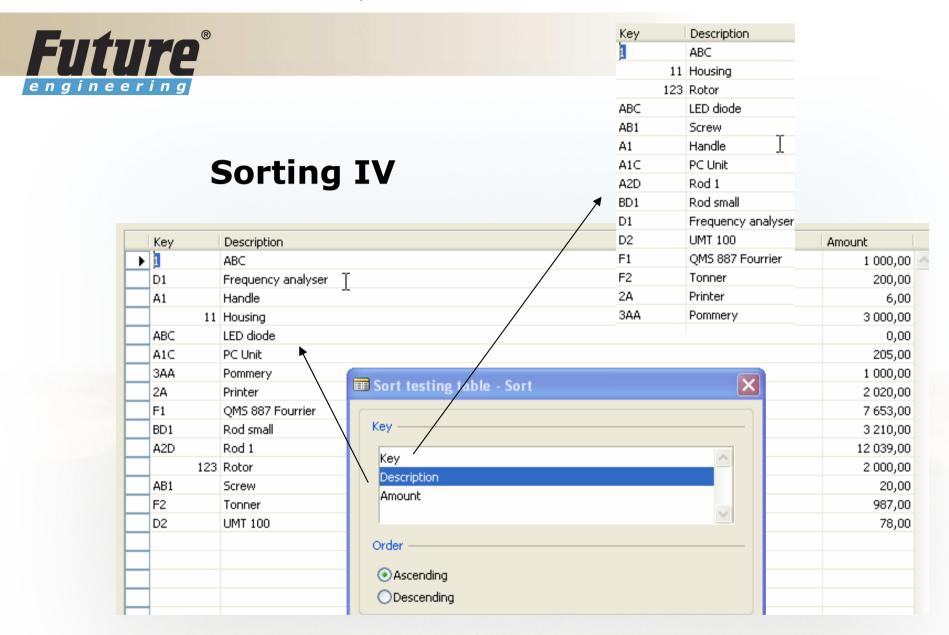

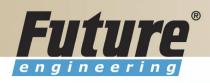

#### **DATA SECURITY**

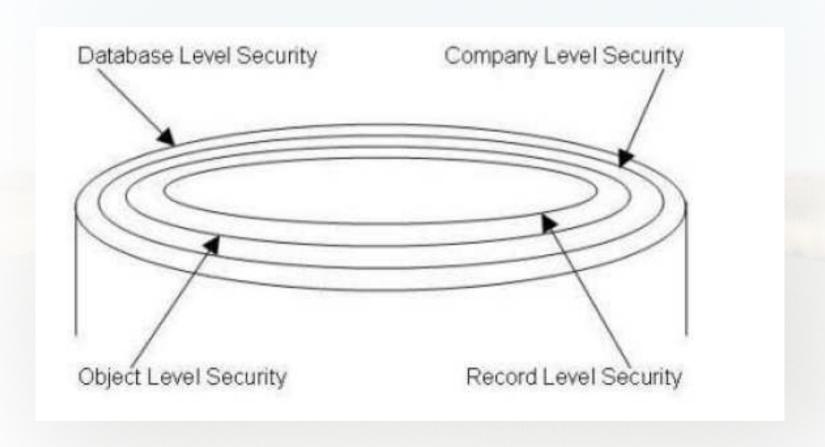

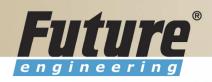

### **CHANGE LOG SETUP Security and control**

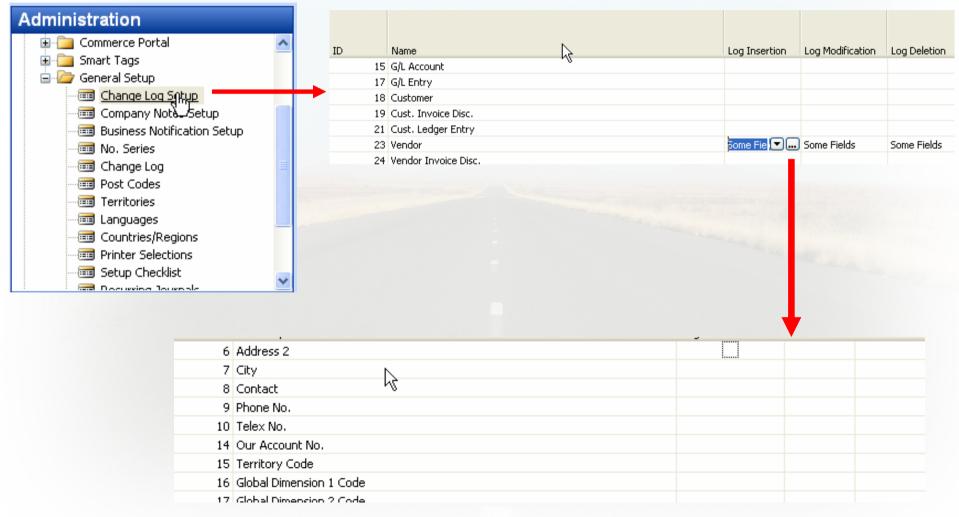

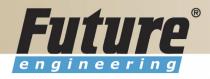

#### **ERP** and its entries

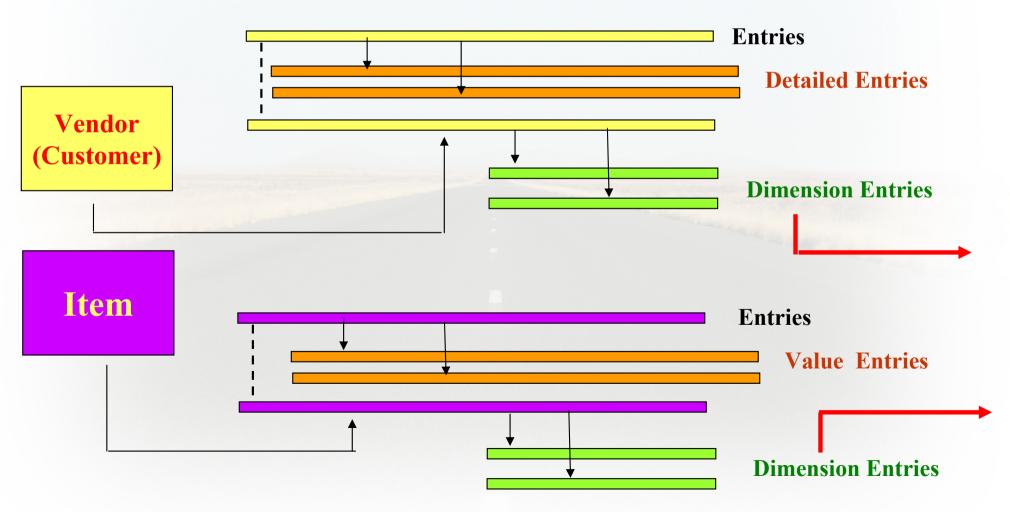

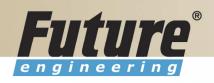

#### **Dimensions I**

- Global dimensions
- Shorcut dimensions
- Budget dimensions

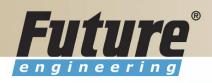

#### **Dimensions II**

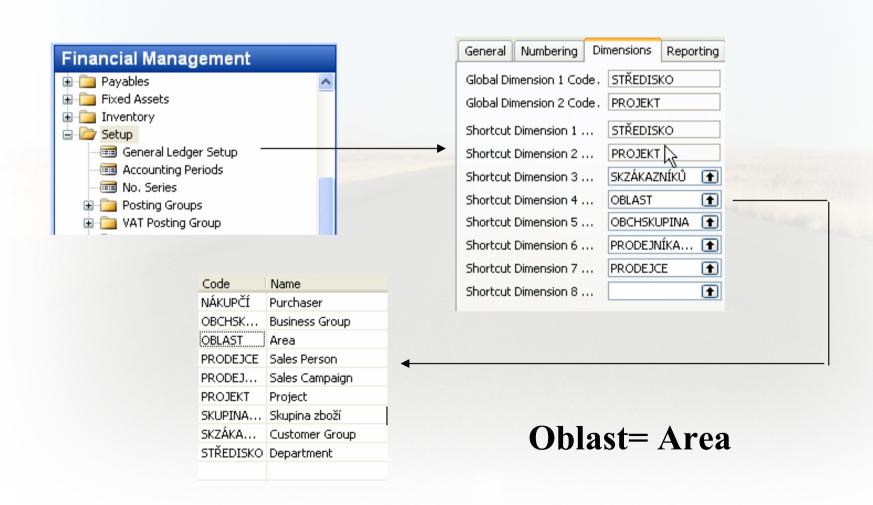

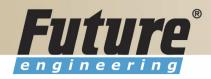

#### **Dimenions III**

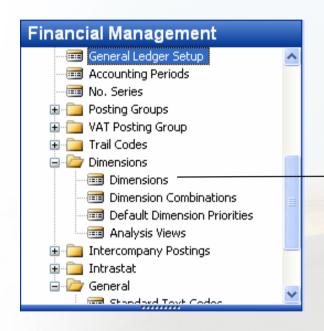

Go to the Navision to see combinations..

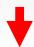

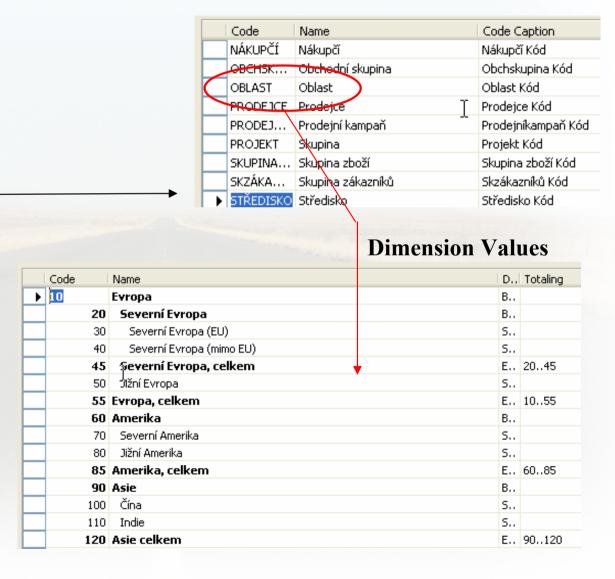

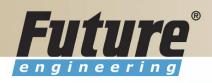

### **Dimensions (Budget Dim) IV**

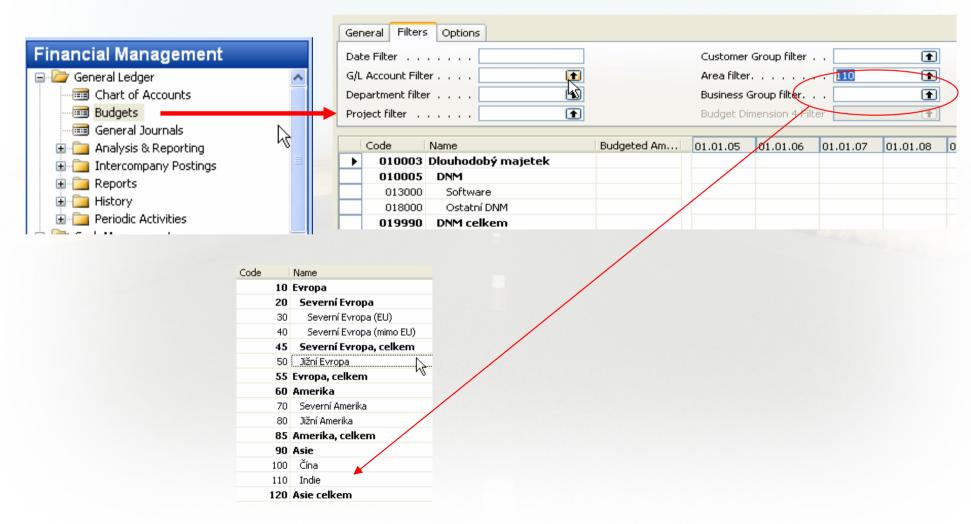

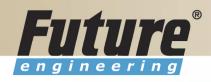

### **Database Version I - Optimistic Concurrency**

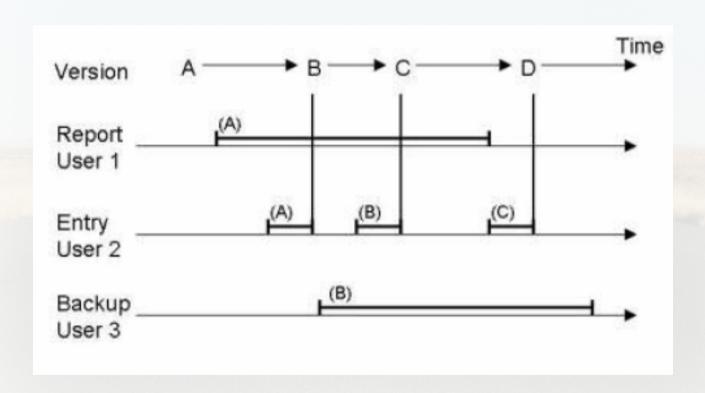

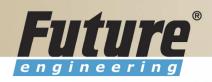

#### **Database Version II**

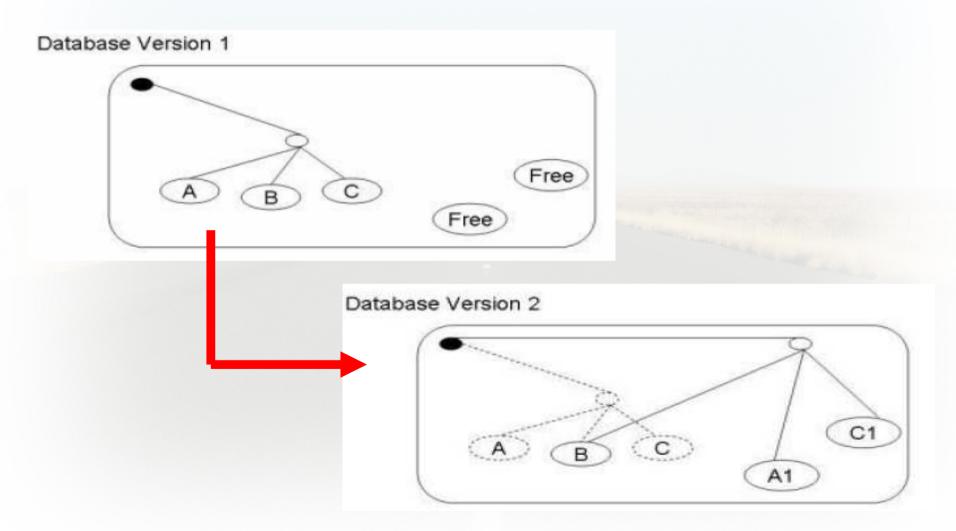

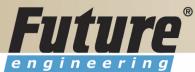

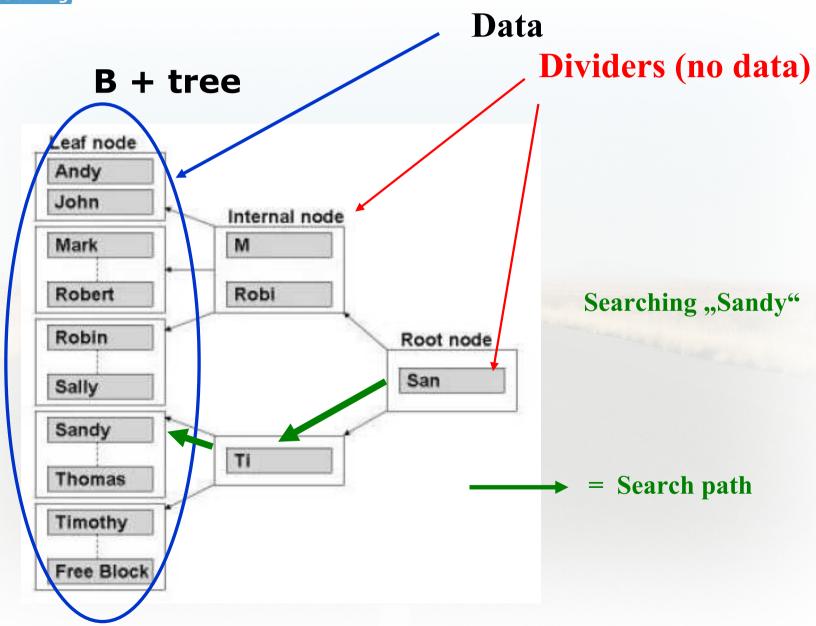

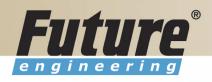

## **Processing overview - chapter 3 (8324A)**

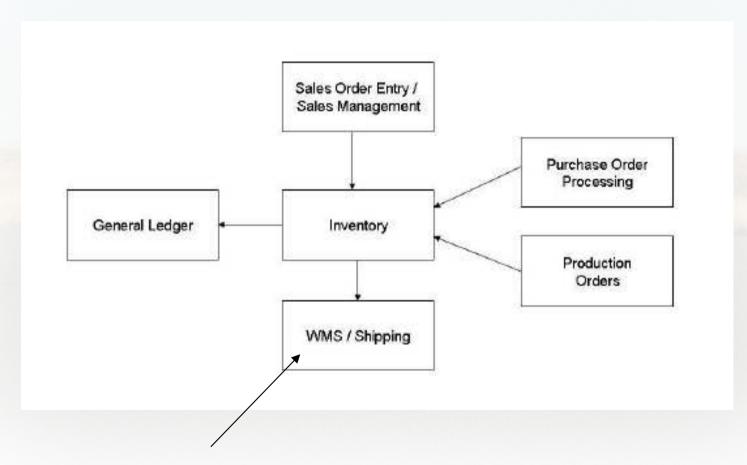

**Warehouse Management System** 

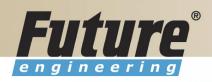

# Purchase, payables and General ledger Processing – chapter 3 (8324A)

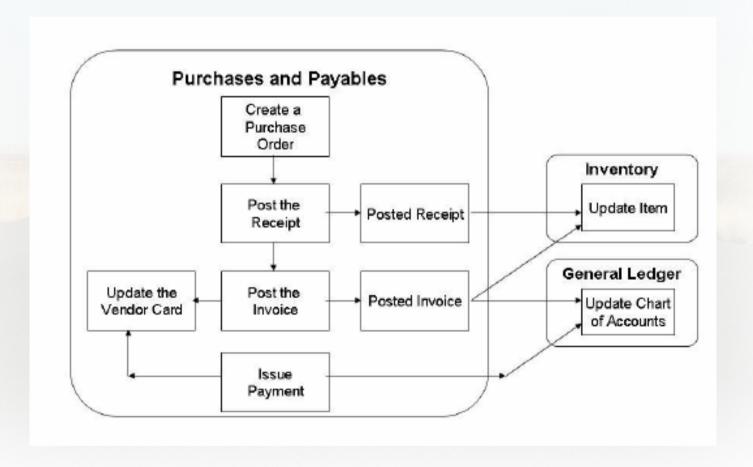

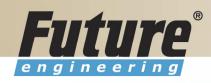

# Inventory posting as a result of Business Cases (Sale, Purchase,...) - 2 phases

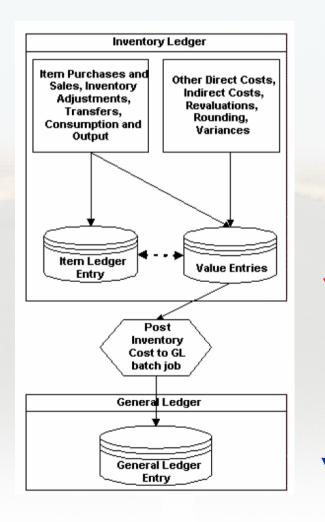

#### Phase 1:

Quantity posting, Modification of the Value Entries, **GL** not affected

#### Phase 2:

Value posting to the GL

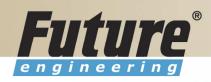

## **Vendor setup**

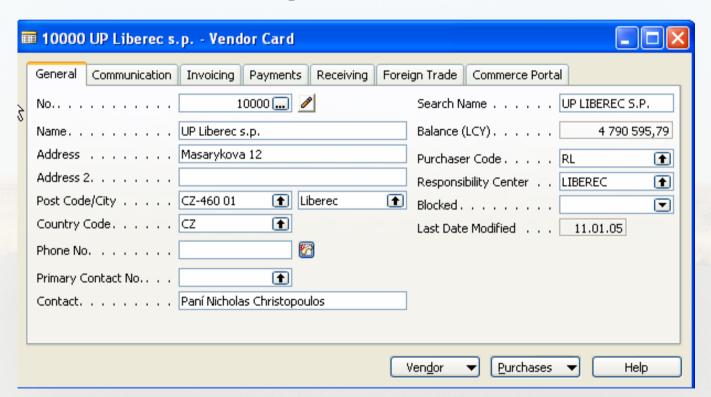

Other folders will be explained ON-LINE

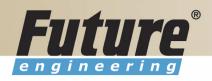

### **Item setup**

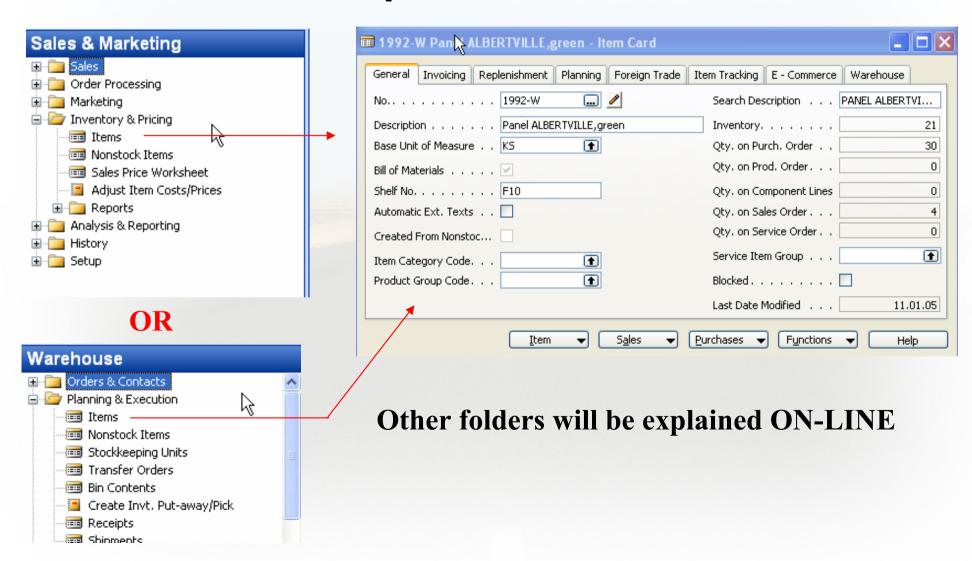

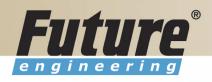

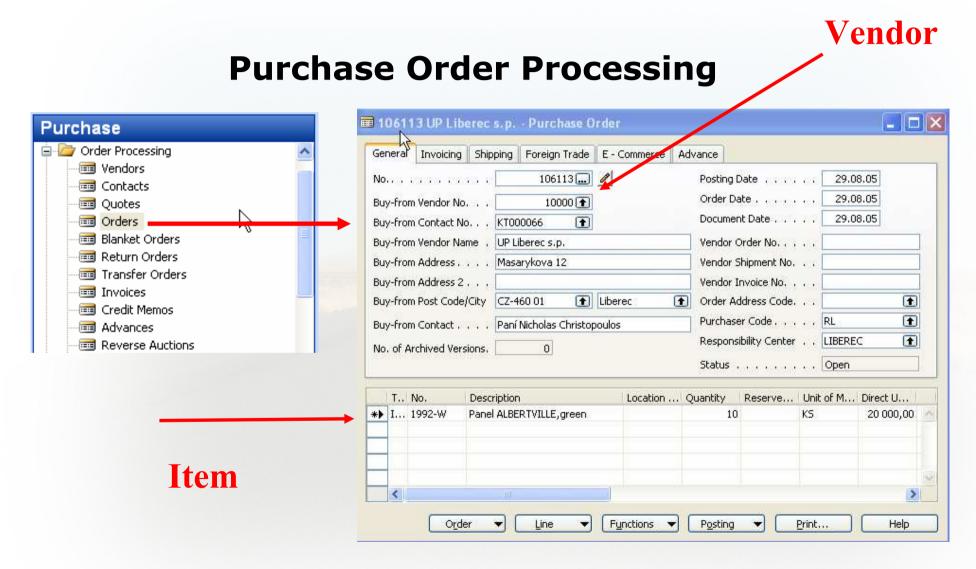

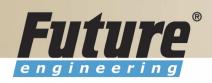

# Posting of the Purchase Order (PO)

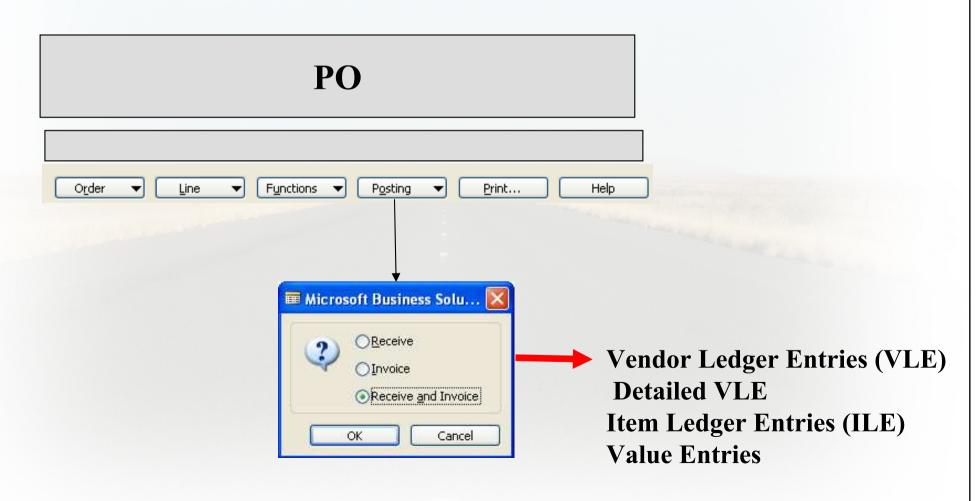

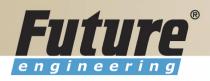

# Payables Processing Vendor -Summary Aging Report

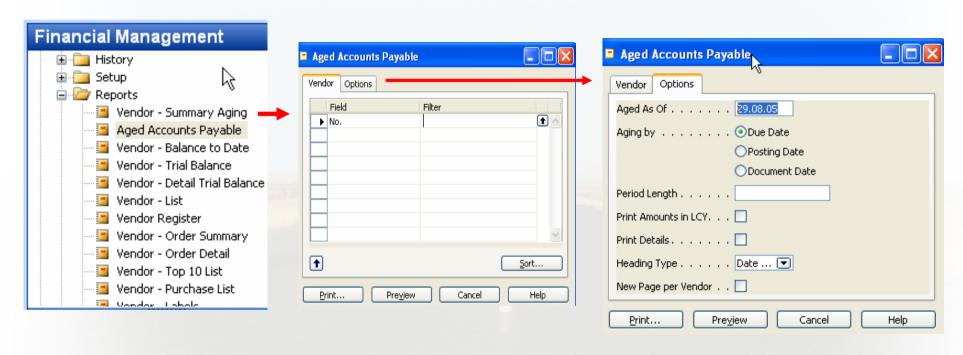

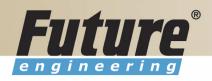

# **Payables Processing Vendor – Payment Journals I**

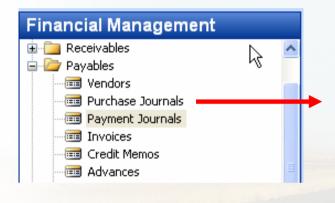

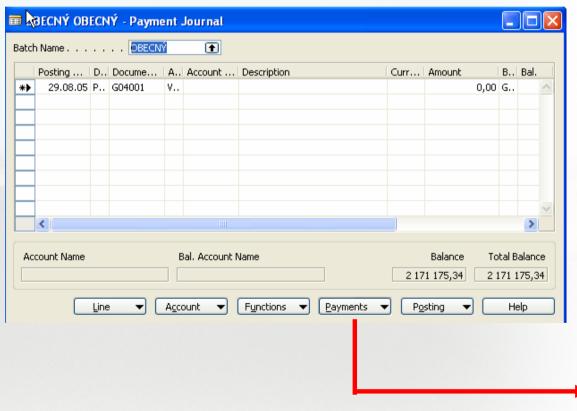

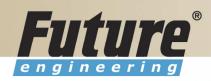

### **Payables Processing Vendor – Payment Journals II**

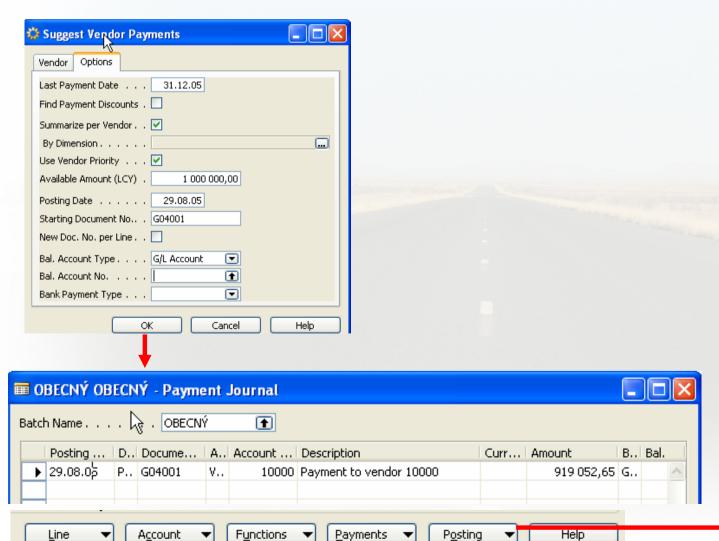

See ON-LINE operations

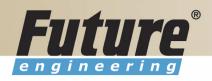

# **Brno from Spilberg**

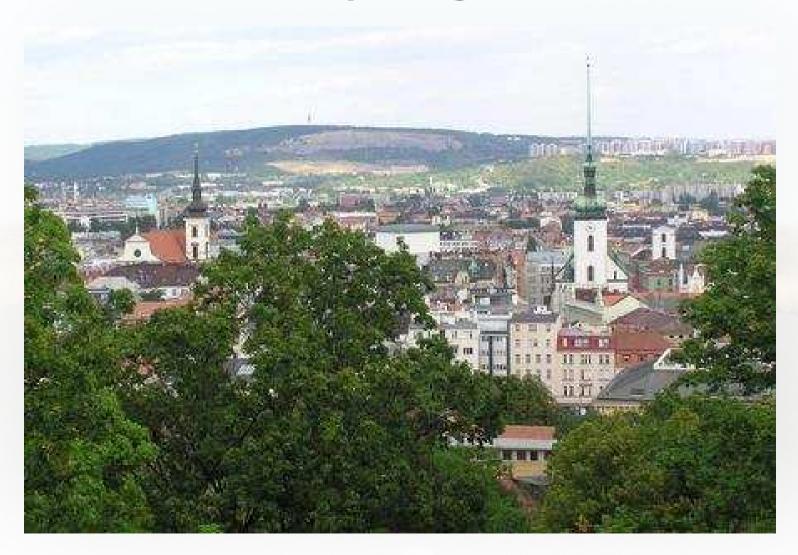

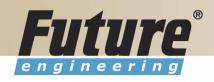

# **Brno from Spilberg other part**

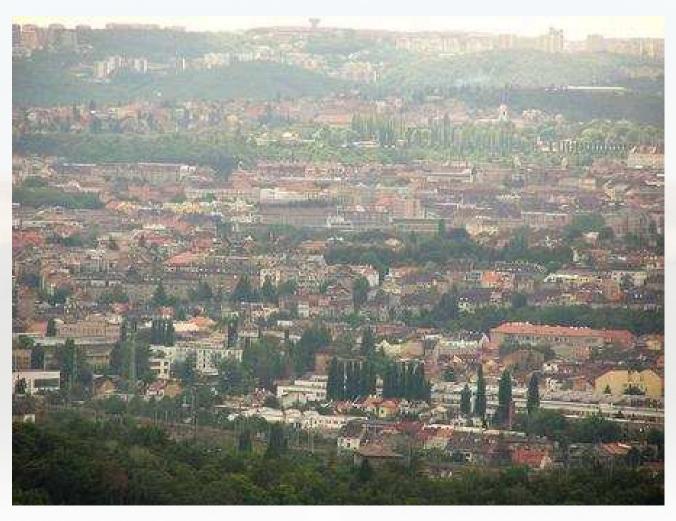

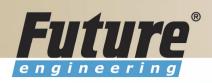

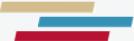

Hezké dny...